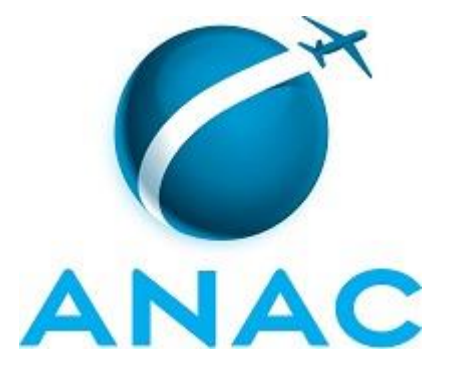

# **MANUAL DE PROCEDIMENTO**

# **MPR/SAR-102-R00**

**APROVAÇÃO SUPLEMENTAR DE TIPO**

06/2017

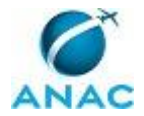

## **REVISÕES**

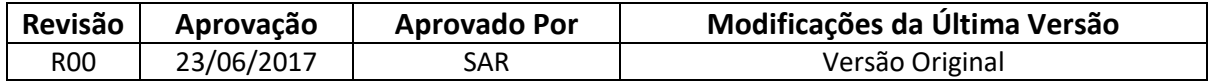

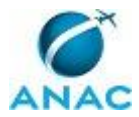

MPR/SAR-102-R00

# **ÍNDICE**

#### 1) Disposições Preliminares, pág. 5.

- 1.1) Introdução, pág. 5.
- 1.2) Revogação, pág. 6.
- 1.3) Fundamentação, pág. 6.
- 1.4) Executores dos Processos, pág. 6.
- 1.5) Elaboração e Revisão, pág. 6.
- 1.6) Organização do Documento, pág. 7.
- 2) Definições, pág. 8.
	- 2.1) Sigla, pág. 8.
- 3) Artefatos, Competências, Sistemas e Documentos Administrativos, pág. 9.
	- 3.1) Artefatos, pág. 9.
	- 3.2) Competências, pág. 10.
	- 3.3) Sistemas, pág. 10.
	- 3.4) Documentos e Processos Administrativos, pág. 11.
- 4) Procedimentos Referenciados, pág. 12.
- 5) Procedimentos, pág. 13.
	- 5.1) Abrir Processo de Alteração de Produto Aeronáutico na SAR, pág. 13.
	- 5.2) Conduzir Processo de Alteração de Aeronave na SAR, pág. 18.
	- 5.3) Conduzir Processo de Certificação Suplementar de Tipo na SAR, pág. 25.
	- 5.4) Validar Supplemental Type Certificate, pág. 32.

6) Disposições Finais, pág. 40.

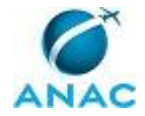

# **PARTICIPAÇÃO NA EXECUÇÃO DOS PROCESSOS**

#### **ÁREAS ORGANIZACIONAIS**

#### **1) Grupo de Certificação Suplementar de Tipo e Aviação Geral**

- a) Abrir Processo de Alteração de Produto Aeronáutico na SAR
- b) Conduzir Processo de Alteração de Aeronave na SAR
- c) Conduzir Processo de Certificação Suplementar de Tipo na SAR
- d) Validar Supplemental Type Certificate

#### **GRUPOS ORGANIZACIONAIS**

#### **a) O GCPR**

- 1) Conduzir Processo de Alteração de Aeronave na SAR
- 2) Conduzir Processo de Certificação Suplementar de Tipo na SAR
- 3) Validar Supplemental Type Certificate

#### **b) O GGCP**

- 1) Conduzir Processo de Certificação Suplementar de Tipo na SAR
- 2) Validar Supplemental Type Certificate

#### **c) O SAR**

- 1) Conduzir Processo de Certificação Suplementar de Tipo na SAR
- 2) Validar Supplemental Type Certificate

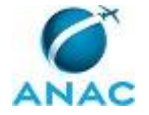

## **1. DISPOSIÇÕES PRELIMINARES**

#### **1.1 INTRODUÇÃO**

Este MPR descreve as atividades necessárias para aprovação de grandes modificações de produto aeronáutico realizadas de acordo com a subparte E do RBAC 21 e para aprovação de grande alteração de aeronave conforme o RBAC 43.

#### 1.1.1 Papéis e Responsabilidades

É competência da SAR, definida em regimento interno, emitir, suspender e extinguir certificado suplementar de tipo incluindo os respectivos adendos e especificações técnicas, quando aplicável.

Também é competência da SAR emitir, suspender e extinguir outros atestados, aprovações e autorizações relativas às atividades em seu âmbito de atuação.

São competências delegadas à GGCP através de portaria a emissão, suspensão e extinção de certificado suplementar de tipo, incluindo especificações técnicas e suas revisões e de outros atestados, aprovações e autorizações relativas às atividades em seu âmbito de atuação.

Entre as aprovações de responsabilidade da GGCP incluem as Instruções de Aeronavegabilidade Continuada (ALI, CMR e MRB), MMEL, e AFM.

É de responsabilidade da GCPR, definida por portaria, a coordenação dos processos de certificação de modificação de projeto de produto aeronáutico.

É responsabilidade da área PST (grupo de Certificação Suplementar de Tipo e Aviação Geral) analisar os projetos de modificações apresentados pelos requerentes e, quando necessário, coordenar a análise destes projetos pelos diversos setores para assegurar que os requisitos afetados pela(s) modificação(ções) introduzida(s) continuam sendo obedecidos e garantir que todos os relatórios relativos aos projetos tenham sido analisados e aprovados, e as inspeções necessárias tenham sido efetuadas.

#### 1.1.2 Política e Diretrizes

A Certificação Suplementar de Tipo está prevista no RBAC 21 Subparte E. O objetivo da Aprovação de Modificações é garantir a manutenção do nível de segurança (safety) do produto.

A aprovação de grande alteração de aeronave tem por base o parágrafo 43.5 (b)-I do RBAC 43 que estabelece a necessidade de emissão de um formulário aprovado pela ANAC para uma grande alteração em uma aeronave específica.

São parâmetros de controle deste processo os definidos na forma de índices de desempenho do planejamento estratégico no que tange a ampliar a eficiência e eficácia nos processos de certificação. O indicador estratégico utilizado é o tempo médio de aprovação de modificações em projetos de produtos aeronáuticos propostos por terceiros.

#### 1.1.3 Processo

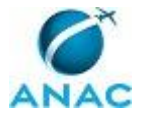

O MPR estabelece, no âmbito da Superintendência de Aeronavegabilidade - SAR, os seguintes processos de trabalho:

- a) Abrir Processo de Alteração de Produto Aeronáutico na SAR.
- b) Conduzir Processo de Alteração de Aeronave na SAR.
- c) Conduzir Processo de Certificação Suplementar de Tipo na SAR.
- d) Validar Supplemental Type Certificate.

#### **1.2 REVOGAÇÃO**

Item não aplicável.

#### **1.3 FUNDAMENTAÇÃO**

Resolução nº 381, de 14 de junho de 2016, art. 31.

#### **1.4 EXECUTORES DOS PROCESSOS**

Os procedimentos contidos neste documento aplicam-se aos servidores integrantes das seguintes áreas organizacionais:

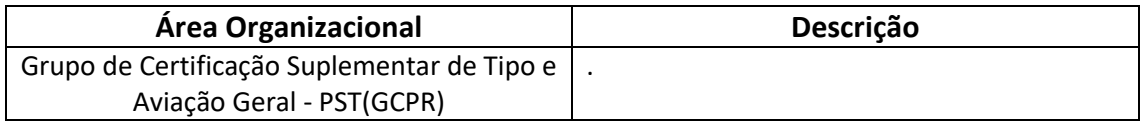

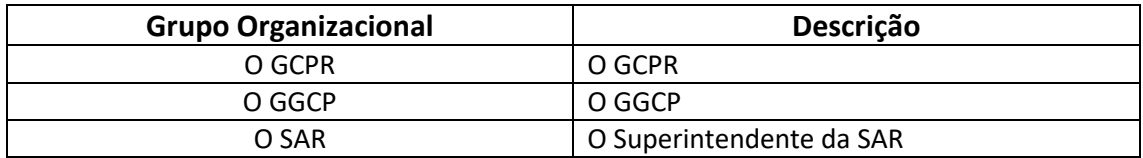

#### **1.5 ELABORAÇÃO E REVISÃO**

O processo que resulta na aprovação ou alteração deste MPR é de responsabilidade da Superintendência de Aeronavegabilidade - SAR. Em caso de sugestões de revisão, deve-se procurá-la para que sejam iniciadas as providências cabíveis.

Compete ao Superintendente de Aeronavegabilidade aprovar todas as revisões deste MPR.

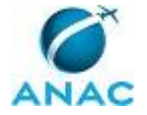

#### **1.6 ORGANIZAÇÃO DO DOCUMENTO**

O capítulo 2 apresenta as principais definições utilizadas no âmbito deste MPR, e deve ser visto integralmente antes da leitura de capítulos posteriores.

O capítulo 3 apresenta as competências, os artefatos e os sistemas envolvidos na execução dos processos deste manual, em ordem relativamente cronológica.

O capítulo 4 apresenta os processos de trabalho. Para encontrar um processo específico, devese procurar sua respectiva página no índice contido no início do documento. Os processos estão ordenados em etapas. Cada etapa é contida em uma tabela, que possui em si todas as informações necessárias para sua realização. São elas, respectivamente:

- a) o título da etapa;
- b) a descrição da forma de execução da etapa;
- c) as competências necessárias para a execução da etapa;
- d) os artefatos necessários para a execução da etapa;

e) os sistemas necessários para a execução da etapa (incluindo, bases de dados em forma de arquivo, se existente);

f) os documentos e processos administrativos que precisam ser elaborados durante a execução da etapa;

- g) instruções para as próximas etapas; e
- h) as áreas ou grupos organizacionais responsáveis por executar a etapa.

O capítulo 5 apresenta as disposições finais do documento, que trata das ações a serem realizadas em casos não previstos.

Por último, é importante comunicar que este documento foi gerado automaticamente. São recuperados dados sobre as etapas e sua sequência, as definições, os grupos, as áreas organizacionais, os artefatos, as competências, os sistemas, entre outros, para os processos de trabalho aqui apresentados, de forma que alguma mecanicidade na apresentação das informações pode ser percebida. O documento sempre apresenta as informações mais atualizadas de nomes e siglas de grupos, áreas, artefatos, termos, sistemas e suas definições, conforme informação disponível na base de dados, independente da data de assinatura do documento. Informações sobre etapas, seu detalhamento, a sequência entre etapas, responsáveis pelas etapas, artefatos, competências e sistemas associados a etapas, assim como seus nomes e os nomes de seus processos têm suas definições idênticas à da data de assinatura do documento.

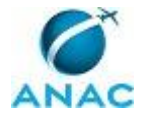

# **2. DEFINIÇÕES**

A tabela abaixo apresenta as definições necessárias para o entendimento deste Manual de Procedimento.

### **2.1 Sigla**

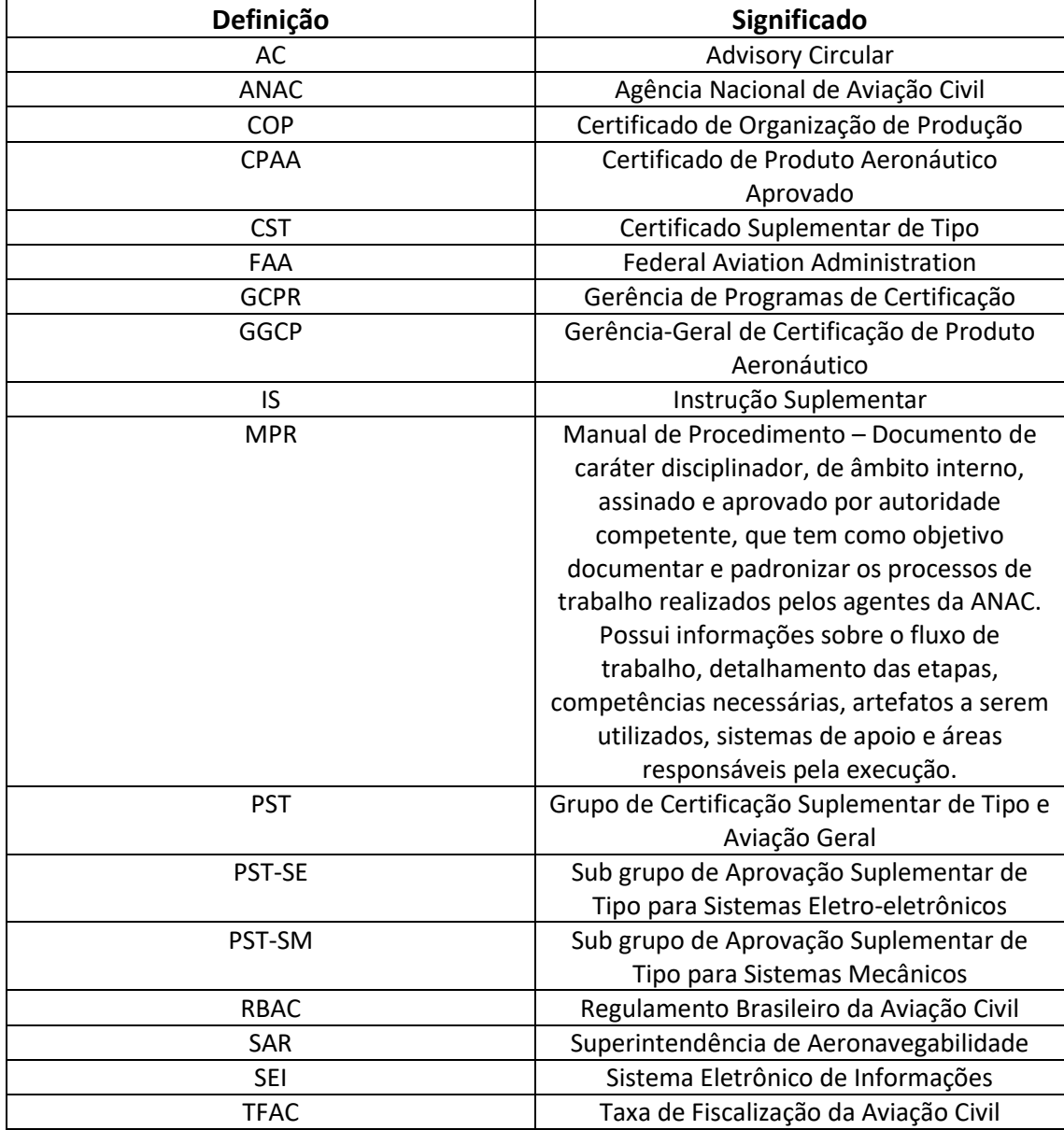

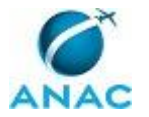

# **3. ARTEFATOS, COMPETÊNCIAS, SISTEMAS E DOCUMENTOS ADMINISTRATIVOS**

Abaixo se encontram as listas dos artefatos, competências, sistemas e documentos administrativos que o executor necessita consultar, preencher, analisar ou elaborar para executar os processos deste MPR. As etapas descritas no capítulo seguinte indicam onde usar cada um deles.

As competências devem ser adquiridas por meio de capacitação ou outros instrumentos e os artefatos se encontram no módulo "Artefatos" do sistema GFT - Gerenciador de Fluxos de Trabalho.

#### **3.1 ARTEFATOS**

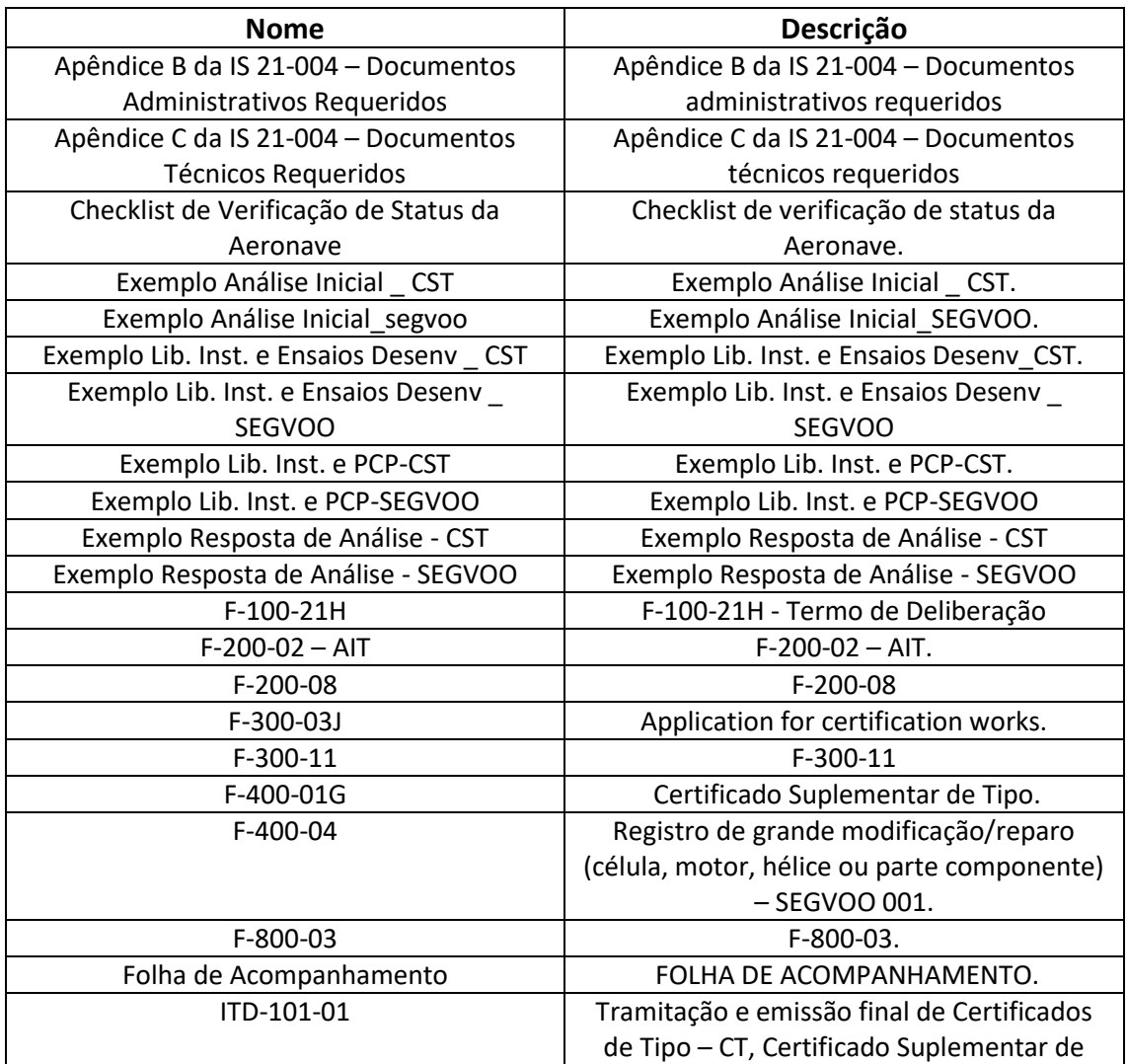

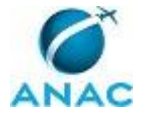

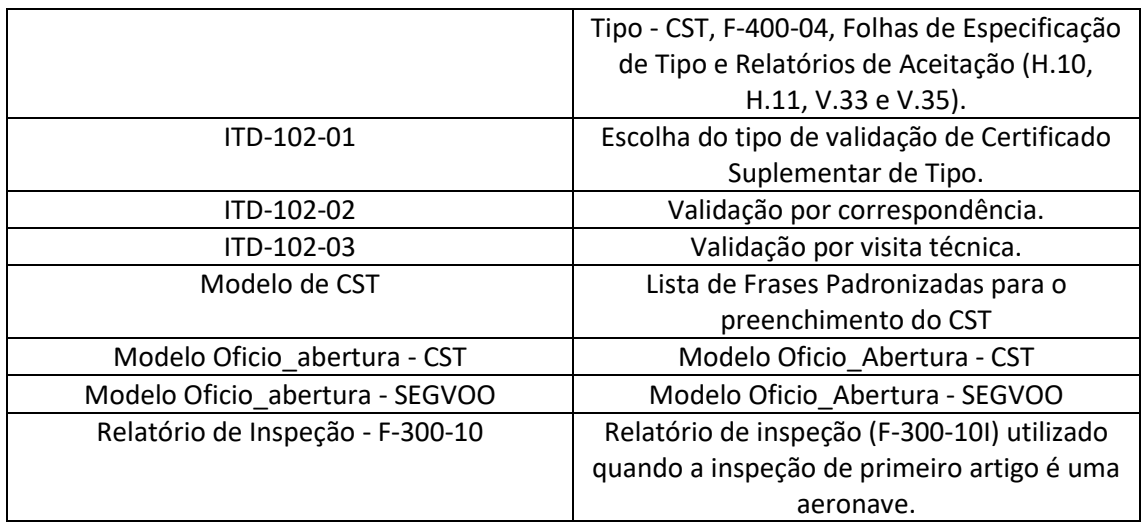

#### **3.2 COMPETÊNCIAS**

Para que os processos de trabalho contidos neste MPR possam ser realizados com qualidade e efetividade, é importante que as pessoas que venham a executá-los possuam um determinado conjunto de competências. No capítulo 4, as competências específicas que o executor de cada etapa de cada processo de trabalho deve possuir são apresentadas. A seguir, encontra-se uma lista geral das competências contidas em todos os processos de trabalho deste MPR e a indicação de qual área ou grupo organizacional as necessitam:

Não há competências descritas para a realização deste MPR.

#### **3.3 SISTEMAS**

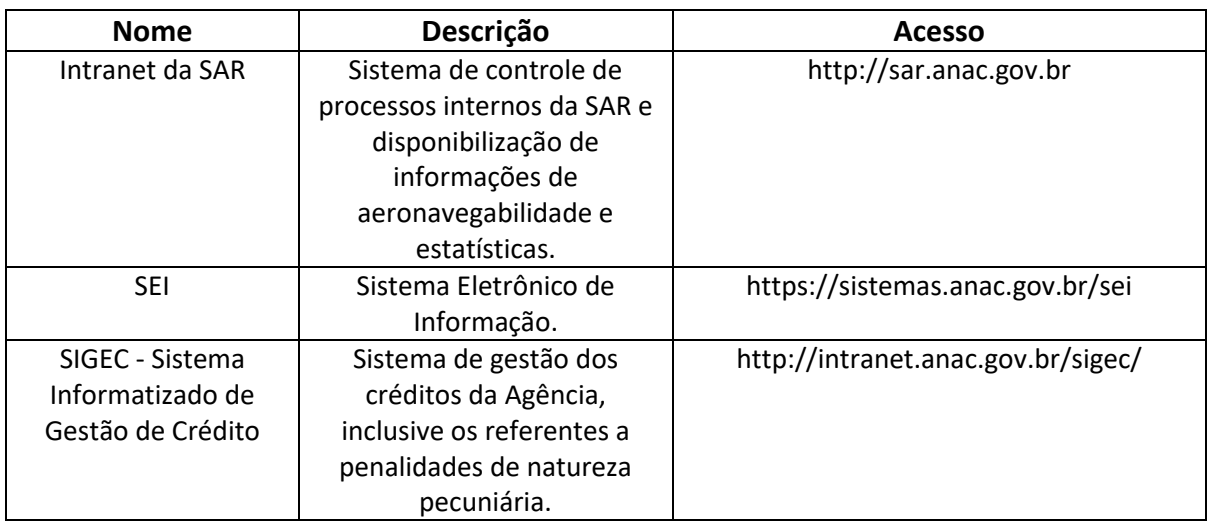

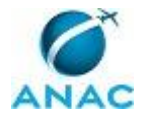

#### **3.4 DOCUMENTOS E PROCESSOS ADMINISTRATIVOS ELABORADOS NESTE MANUAL**

Não há documentos ou processos administrativos a serem elaborados neste MPR.

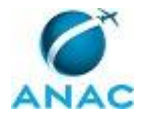

## **4. PROCEDIMENTOS REFERENCIADOS**

Procedimentos referenciados são processos de trabalho publicados em outro MPR que têm relação com os processos de trabalho publicados por este manual. Este MPR não possui nenhum processo de trabalho referenciado.

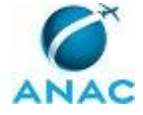

## **5. PROCEDIMENTOS**

Este capítulo apresenta todos os processos de trabalho deste MPR. Para encontrar um processo específico, utilize o índice nas páginas iniciais deste documento. Ao final de cada etapa encontram-se descritas as orientações necessárias à continuidade da execução do processo. O presente MPR também está disponível de forma mais conveniente em versão eletrônica, onde pode(m) ser obtido(s) o(s) artefato(s) e outras informações sobre o processo.

### **5.1 Abrir Processo de Alteração de Produto Aeronáutico na SAR**

Abrir Processo de Alteração de Produto Aeronáutico na SAR

O processo contém, ao todo, 6 etapas. A situação que inicia o processo, chamada de evento de início, foi descrita como: "Contato do interessado recebido", portanto, este processo deve ser executado sempre que este evento acontecer. Da mesma forma, o processo é considerado concluído quando alcança algum de seus eventos de fim. Os eventos de fim descritos para esse processo são:

- a) Processo SEGVOO 001 aberto.
- b) Processo CST aberto.

A área envolvida na execução deste processo é a PST(GCPR). Já o grupo envolvido na execução deste processo é: Solicitante.

Para que esse procedimento seja executado de forma apropriada, o executor irá necessitar dos seguintes artefatos: "Apêndice B da IS 21-004 – Documentos Administrativos Requeridos", "Apêndice C da IS 21-004 – Documentos Técnicos Requeridos", "F-300-03J", "F-300-11", "F-400- 04", "Modelo Oficio\_abertura - CST", "Modelo Oficio\_abertura - SEGVOO".

Abaixo se encontra(m) a(s) etapa(s) a ser(em) realizada(s) na execução deste processo e o diagrama do fluxo.

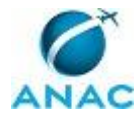

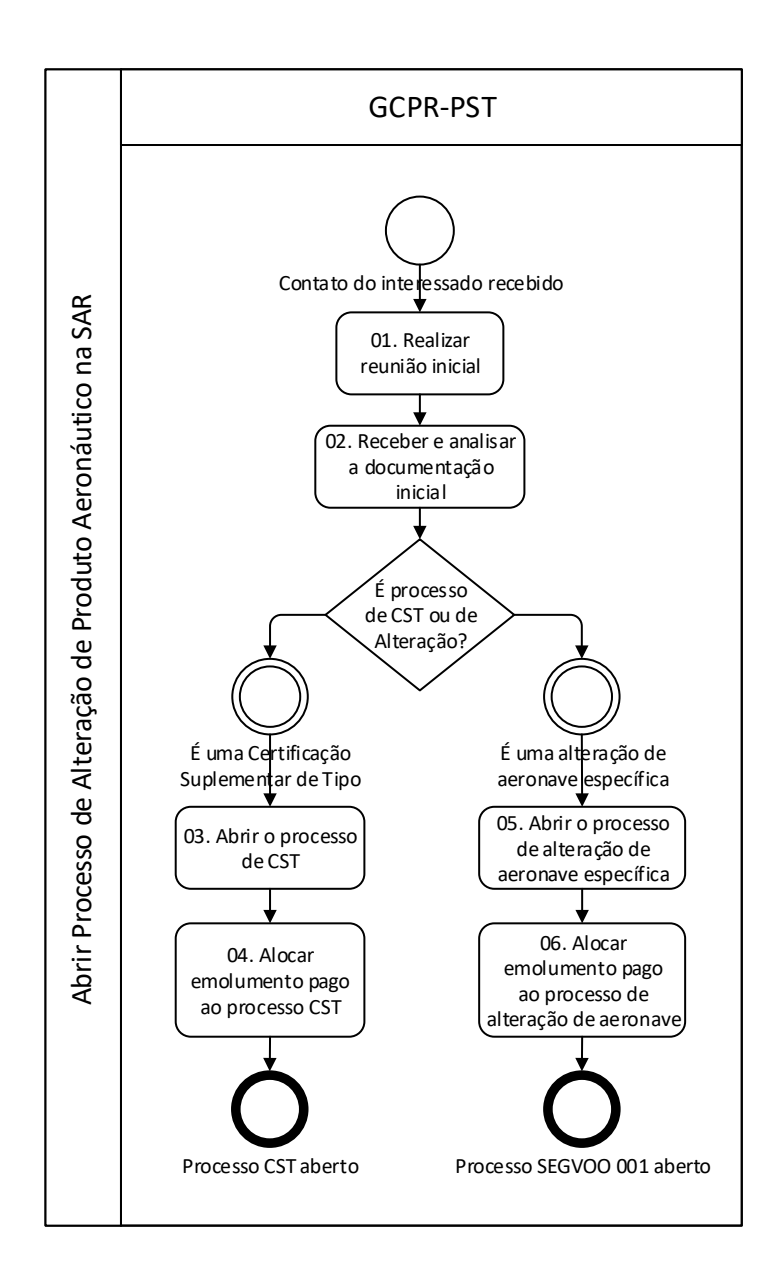

## **01. Realizar reunião inicial**

RESPONSÁVEL PELA EXECUÇÃO: PST(GCPR).

DETALHAMENTO: Antes da abertura de um processo de grande alteração de produto aeronáutico uma reunião inicial pode ser solicitada pelo requerente ou pela ANAC. Nesta reunião, uma breve apresentação do projeto pode ser feita pelo requerente, e constitui uma boa oportunidade para descrever os detalhes técnicos da alteração à ANAC.

O principal propósito é familiarizar a autoridade com a proposta de projeto, sobretudo, identificar especificidades do sistema ou instalação, bem como novas tecnologias ou configurações. Além disto, nesta ocasião, pode-se informar ao requerente quanto à necessidade de se: requerer um CPAA e respectivo Certificado de Organização de Produção - COP; cumprir com requisitos adicionais, conforme AC 21.101-1 da FAA, condições especiais, meios alternativos de cumprimento etc.

O registro da Reunião Inicial é mantido para ser incorporado ao futuro processo.

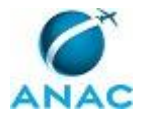

CONTINUIDADE: deve-se seguir para a etapa "02. Receber e analisar a documentação inicial".

## **02. Receber e analisar a documentação inicial**

RESPONSÁVEL PELA EXECUÇÃO: PST(GCPR).

DETALHAMENTO: O requerente deverá protocolar requerimento (Para Certificação Suplementar de Tipo, os formulários F-300-03, em português, ou F-300-11, em inglês) ou carta com informações equivalentes ao formulário; para a Aprovação de Grande Alteração em aeronave específica, uma carta de solicitação de abertura de processo, sem formato específico), e fornecer a documentação Administrativa e Técnica conforme indicada na IS 21-004. A data de início será a data de recebimento do requerimento pela ANAC/GGCP. Caso o requerente queira fabricar e comercializar partes, peças, componentes e/ou kits relativos à modificação proposta, ele também deverá solicitar a aprovação de produção em cumprimento à seção 21.9 do RBAC 21.

Após tramitação interna, os documentos chegam à GCPR/PST, onde serão conferidos com base no indicado nos Apêndices B e C da IS 21-004. Se a documentação não estiver completa e coerente, a GCPR/PST deverá emitir e-mail ao requerente pedindo a complementação ou a regularização da documentação.

Durante a pré-análise da documentação, alguns aspectos devem ser observados: NOTA 1: O projeto de grande alteração deve ser assumido por um Responsável Técnico. NOTA 2: De acordo com os RBAC 21.9, o requerente de um CST que pretenda fabricar e comercializar partes, peças, componentes ou kits relativos à modificação, a serem instalados por ele mesmo ou por outros, deverá requerer uma aprovação de produção (COP) e/ou o correspondente CPAA, conforme o RBAC 21.8(a), para cada parte, peça, componente ou kit. Isto implica em desenvolver e manter um sistema de controle de qualidade, para demonstrar sua capacidade de reproduzir a modificação aprovada. Deste modo, é necessário que se faça outro requerimento para obtenção de COP e/ou CPAA, conforme descrito em instruções específicas da ANAC.

NOTA 3: Para os CST que incluem a fabricação de peças simples, suportes, bandejas e outros itens que são produzidos utilizando-se práticas normais de manutenção, conforme a AC 43.13-2 da FAA, não há necessidade de obtenção de CPAA e respectivo COP.

NOTA 4: Quando a grande modificação estiver aprovada por STC (ou similar) emitido por autoridade de aviação civil estrangeira, e ainda não tiver sido validada no Brasil, a abertura do processo de validação será mediante solicitação do detentor do projeto à ANAC, através da autoridade primária (do Estado de projeto), conforme descrito no Processo de Trabalho "Validar Supplemental Type Certificate". Cabe ao interessado acionar o detentor do STC (ou similar) para que este solicite a validação da modificação no Brasil. Em hipótese alguma a ANAC fará tal solicitação junto ao detentor do STC.

Para decidir-se se o processo a ser aberto será de Alteração de uma única aeronave, por meio de aprovação de SEGVOO 001 (Formulário F-400-04; Processo H.20), ou de Certificação Suplementar de Tipo, única ou múltipla (Processo H.02), verifica-se o que foi solicitado pelo requerente e avalia-se o escopo da alteração submetida para aprovação.

ARTEFATOS USADOS NESTA ATIVIDADE: F-400-04, F-300-03J, Apêndice C da IS 21-004 – Documentos Técnicos Requeridos, Apêndice B da IS 21-004 – Documentos Administrativos Requeridos, F-300-11.

SISTEMAS USADOS NESTA ATIVIDADE: Intranet da SAR, SEI.

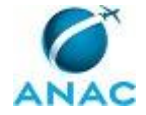

CONTINUIDADE: caso a resposta para a pergunta "É processo de CST ou de Alteração?" seja "É uma Certificação Suplementar de Tipo", deve-se seguir para a etapa "03. Abrir o processo de CST". Caso a resposta seja "É uma alteração de aeronave específica", deve-se seguir para a etapa "05. Abrir o processo de alteração de aeronave específica".

## **03. Abrir o processo de CST**

RESPONSÁVEL PELA EXECUÇÃO: PST(GCPR).

DETALHAMENTO: Quando a documentação estiver completa e regular, a GCPR/PST registrará o processo no Controle de Processos PST referenciando o número de processo gerado no Sistema de Gerenciamento Eletrônico de Documentos e enviará ao requerente um Ofício informando o número do processo H.02, gerado no Controle de Processos PST, o valor do emolumento a ser pago, conforme o ato normativo vigente para a emissão de Taxa de Fiscalização de Aviação Civil-TFAC, e as instruções para a realização e envio da comprovação do pagamento.

O arquivo físico será armazenado temporariamente no arquivo de Processos Aguardando Pagamento.

ARTEFATOS USADOS NESTA ATIVIDADE: Modelo Oficio abertura - CST.

SISTEMAS USADOS NESTA ATIVIDADE: Intranet da SAR, SEI.

CONTINUIDADE: deve-se seguir para a etapa "04. Alocar emolumento pago ao processo CST".

### **04. Alocar emolumento pago ao processo CST**

RESPONSÁVEL PELA EXECUÇÃO: PST(GCPR).

DETALHAMENTO: Os serviços de certificação de produto aeronáutico prestados pela ANAC/GGCP deverão ser pagos pelo requerente somente após emissão pela ANAC/GGCP do Ofício informando o valor do emolumento a ser pago e as instruções para pagamento. O processo de aprovação será iniciado somente após o recebimento de cópia do

comprovante de pagamento, enviada pelo requerente.

O pagamento comprovado será alocado ao processo H.02 no Sistema de Controle das Guias de Recolhimento da União.

O processo irá para uma das duas filas de processamento de Certificações H.02, dependendo se ele é predominantemente mecânico, PST-SM, ou predominantemente eletrônico, PST-SE.

O processo H.02 é considerado aberto (em análise), e esse status é lançado no Sistema de Controle de Processos PST.

SISTEMAS USADOS NESTA ATIVIDADE: Intranet da SAR, SIGEC - Sistema Informatizado de Gestão de Crédito.

CONTINUIDADE: esta etapa finaliza o procedimento.

## **05. Abrir o processo de alteração de aeronave específica**

RESPONSÁVEL PELA EXECUÇÃO: PST(GCPR).

DETALHAMENTO: Quando a documentação estiver completa e regular, a GCPR/PST registrará o processo no Controle de Processos PST referenciando o número de processo gerado no Sistema de Gerenciamento Eletrônico de Documentos e enviará ao requerente

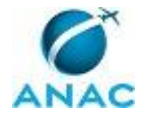

um Ofício informando o número do processo H.20, gerado no Controle de Processos PST, o valor do emolumento a ser pago, conforme o ato normativo vigente para a emissão de Taxa de Fiscalização de Aviação Civil-TFAC, e as instruções para a realização e envio da comprovação do pagamento.

O arquivo físico será armazenado temporariamente no arquivo de Processos Aguardando Pagamento.

ARTEFATOS USADOS NESTA ATIVIDADE: Modelo Oficio\_abertura - SEGVOO.

SISTEMAS USADOS NESTA ATIVIDADE: Intranet da SAR, SEI.

CONTINUIDADE: deve-se seguir para a etapa "06. Alocar emolumento pago ao processo de alteração de aeronave".

### **06. Alocar emolumento pago ao processo de alteração de aeronave**

RESPONSÁVEL PELA EXECUÇÃO: PST(GCPR).

DETALHAMENTO: Os serviços de certificação de produto aeronáutico prestados pela ANAC/GGCP deverão ser pagos pelo requerente somente após emissão pela ANAC/GGCP do Ofício informando o valor do emolumento a ser pago e as instruções para pagamento. O processo de aprovação será iniciado somente após o recebimento de cópia do

comprovante de pagamento, enviada pelo requerente.

O pagamento comprovado será alocado ao processo H.20 no Sistema de Controle das Guias de Recolhimento da União.

O processo irá para uma das duas filas de processamento de Aprovações H.20, dependendo se ele é predominantemente mecânico, PST-SM, ou predominantemente eletrônico, PST-SE. O processo H.20 é considerado aberto (em análise), e esse status é lançado no Sistema de Controle de Processos PST.

SISTEMAS USADOS NESTA ATIVIDADE: Intranet da SAR, SIGEC - Sistema Informatizado de Gestão de Crédito.

CONTINUIDADE: esta etapa finaliza o procedimento.

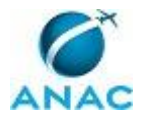

### **5.2 Conduzir Processo de Alteração de Aeronave na SAR**

Conduzir Processo de Alteração de Aeronave na SAR

O processo contém, ao todo, 12 etapas. A situação que inicia o processo, chamada de evento de início, foi descrita como: "Processo SEGVOO 001 aberto", portanto, este processo deve ser executado sempre que este evento acontecer. Da mesma forma, o processo é considerado concluído quando alcança seu evento de fim. O evento de fim descrito para esse processo é: "SEGVOO 001 emitido e arquivado".

A área envolvida na execução deste processo é a PST(GCPR). Já os grupos envolvidos na execução deste processo são: O GCPR, Solicitante.

Para que esse procedimento seja executado de forma apropriada, o executor irá necessitar dos seguintes artefatos: "Checklist de Verificação de Status da Aeronave", "Exemplo Análise Inicial\_segvoo", "Exemplo Lib. Inst. e Ensaios Desenv \_ SEGVOO", "Exemplo Lib. Inst. e PCP-SEGVOO", "Exemplo Resposta de Análise - SEGVOO", "F-100-21H", "F-200-02 – AIT", "F-200-08", "F-400-04", "F-800-03", "Folha de Acompanhamento", "ITD-101-01", "Relatório de Inspeção - F-300-10".

Abaixo se encontra(m) a(s) etapa(s) a ser(em) realizada(s) na execução deste processo e o diagrama do fluxo.

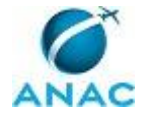

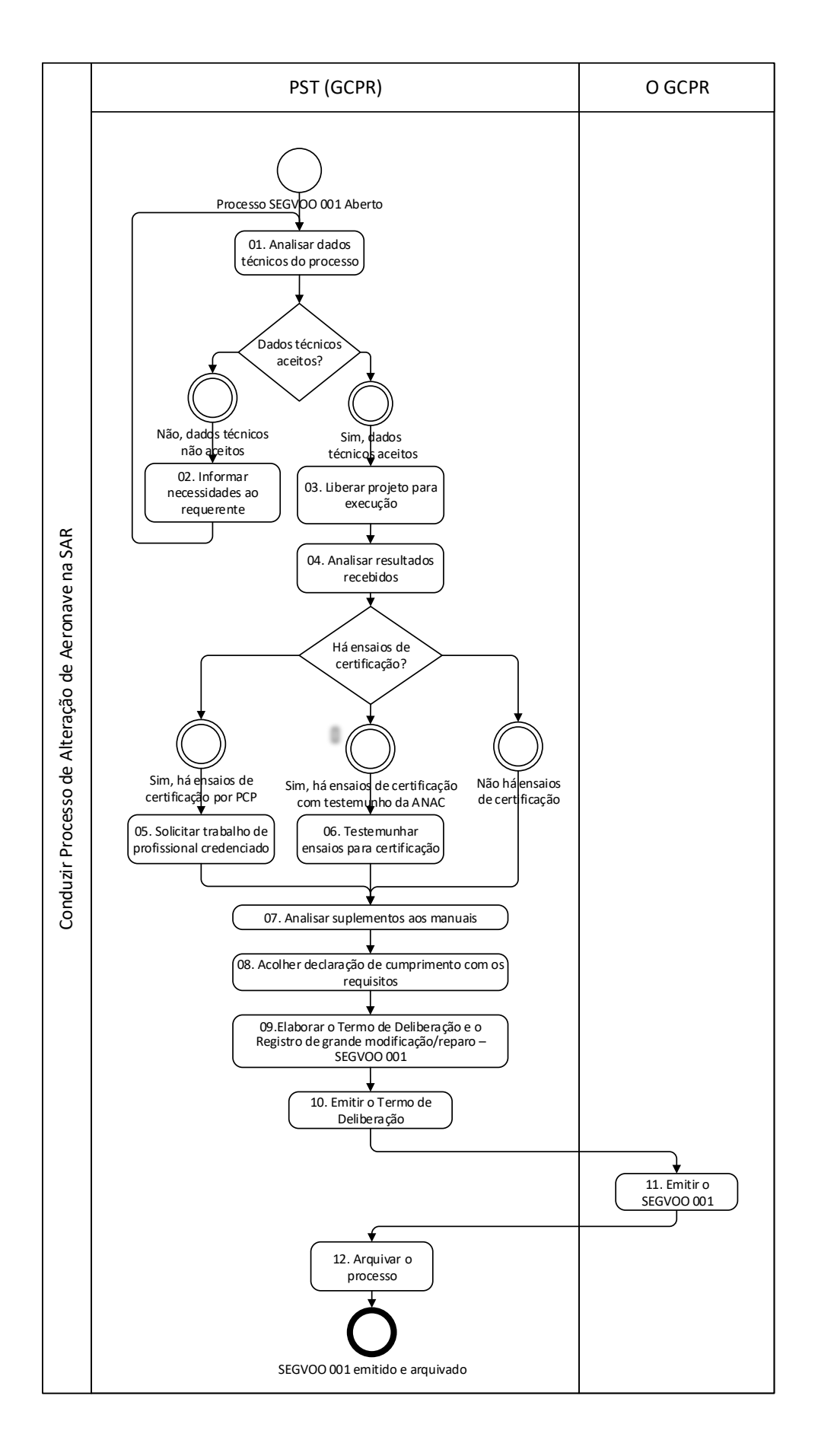

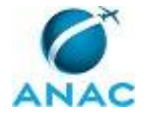

### **01. Analisar dados técnicos do processo**

#### RESPONSÁVEL PELA EXECUÇÃO: PST(GCPR).

DETALHAMENTO: O requerente apresentou um plano de certificação para o projeto de grande modificação proposto, conforme orientado na IS 21-021. Nele está definida a base de certificação utilizada, condições especiais, níveis equivalentes de segurança, isenções, lista dos requisitos afetados, e meios de cumprimento. Ressalta-se que este documento foi acordado entre as partes envolvidas e que poderá ser revisado, se necessário, sempre que ocorrer alguma alteração nas premissas originalmente utilizadas.

O pacote de dados, conforme definido no Apêndice C da IS 21-004, é analisado, para verificar se está completo e apropriado, podendo ser aceito, ou não, para o prosseguimento do processo.

ARTEFATOS USADOS NESTA ATIVIDADE: Folha de Acompanhamento.

CONTINUIDADE: caso a resposta para a pergunta "Dados técnicos aceitos?" seja "sim, dados técnicos aceitos", deve-se seguir para a etapa "03. Liberar projeto para execução". Caso a resposta seja "não, dados técnicos não aceitos", deve-se seguir para a etapa "02. Informar necessidades ao requerente".

## **02. Informar necessidades ao requerente**

RESPONSÁVEL PELA EXECUÇÃO: PST(GCPR).

DETALHAMENTO: Como fruto da Atividade 01. Analisar dados técnicos do processo, foram elencadas pendências técnicas no processo. Esse elenco é organizado de forma lógica, e informado ao requerente por meio de uma Mensagem de Pendências.

O arquivo físico é armazenado no arquivo de Processos Aguardando Resposta. Caso, em virtude das atividades já realizadas de interação com o requerente, seja considerado oportuno manter o processo sob a análise de um determinado analista, deve-se lançar na Capa de Processo e no Sistema de Gerenciamento Eletrônico de Documentos essa anotação. Conforme o orientado no Item 5.7.2 da IS 21-004, o requerente terá um prazo de cinco meses para responder à Mensagem de Pendências, prorrogável uma única vez, por igual período, após o que o processo será cancelado.

Atendida a Mensagem de Pendências, o conteúdo da resposta é agregado ao processo administrativo, e o mesmo retorna à fila de processamento de Certificação H.20 à qual pertencia, podendo ser tratado por qualquer analista, conforme a ordem da fila, ou pelo analista já anotado na capa de processo e no Sistema de Gerenciamento Eletrônico de Documentos.

ARTEFATOS USADOS NESTA ATIVIDADE: Exemplo Análise Inicial\_segvoo.

SISTEMAS USADOS NESTA ATIVIDADE: SEI.

CONTINUIDADE: deve-se seguir para a etapa "01. Analisar dados técnicos do processo".

## **03. Liberar projeto para execução**

RESPONSÁVEL PELA EXECUÇÃO: PST(GCPR).

DETALHAMENTO: Ao aceitar o pacote de dados apresentado pelo requerente, a PST elabora a Mensagem de Concordância com o plano de certificação e Aprovação das propostas de

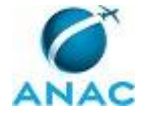

ensaio, a remete ao requerente e ao responsável pelo Controle de Processos PST. O arquivo físico é armazenado no arquivo de Processos Aguardando Resposta.

ARTEFATOS USADOS NESTA ATIVIDADE: Exemplo Lib. Inst. e Ensaios Desenv \_ SEGVOO. CONTINUIDADE: deve-se seguir para a etapa "04. Analisar resultados recebidos".

## **04. Analisar resultados recebidos**

RESPONSÁVEL PELA EXECUÇÃO: PST(GCPR).

DETALHAMENTO: Conforme os termos definidos na Mensagem de Concordância com o plano de certificação e Aprovação das propostas de ensaio, o requerente, respeitado prazo definido no item 5.7.2 da IS 21-004, enviará os resultados dos ensaios constantes da proposta e a Declaração de Conformidade (Statement of Conformity - Formulário F 300-18). A resposta recebida é agregada ao processo e os dados constantes são avaliados pelo analista, que verificará sua aderência à proposta de ensaio aprovada, a comprovação ou negação do cumprimento dos requisitos conforme o Plano de Certificação concordado. Caso se verifique, nos dados, que algum(ns) requisito(s) não foi(ram) cumprido(s), a PST elabora Mensagem de Pendências, e remete ao requerente e ao responsável pelo Controle de Processos PST, e aguarda seu atendimento. O arquivo físico é armazenado no arquivo de Processos Aguardando Resposta.

Uma vez demonstrado o cumprimento de todas as pendências, a critério da PST, poderão ser definidos ensaios de certificação a ser realizados com o testemunho da ANAC ou de um seu Profissional Credenciado, para a comprovação do cumprimento de requisitos.

ARTEFATOS USADOS NESTA ATIVIDADE: Exemplo Resposta de Análise - SEGVOO.

CONTINUIDADE: caso a resposta para a pergunta "Há ensaios de certificação?" seja "sim, há ensaios de certificação por PCP", deve-se seguir para a etapa "05. Solicitar trabalho de profissional credenciado". Caso a resposta seja "sim, há ensaios de certificação com testemunho da ANAC", deve-se seguir para a etapa "06. Testemunhar ensaios para certificação". Caso a resposta seja "não há ensaios de certificação", deve-se seguir para a etapa "07. Analisar suplementos aos manuais".

## **05. Solicitar trabalho de profissional credenciado**

RESPONSÁVEL PELA EXECUÇÃO: PST(GCPR).

DETALHAMENTO: A solicitação é realizada seguindo as orientações constantes da Solicitação de Trabalho de Profissional Credenciado - Formulário F-200-08, e elaborada a Mensagem de solicitação de trabalho de profissional credenciado, remetida ao Profissional Credenciado e ao responsável pelo Controle de Processos PST, e se aguarda seu atendimento. O arquivo físico é armazenado no arquivo de Processos Aguardando Resposta.

ARTEFATOS USADOS NESTA ATIVIDADE: F-200-08, Exemplo Lib. Inst. e PCP-SEGVOO. CONTINUIDADE: deve-se seguir para a etapa "07. Analisar suplementos aos manuais".

## **06. Testemunhar ensaios para certificação**

RESPONSÁVEL PELA EXECUÇÃO: PST(GCPR).

DETALHAMENTO: Verifica-se, seguindo o Checklist de verificação de status da Aeronave, as condições para o prosseguimento do processo.

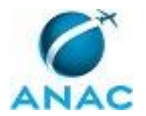

Havendo condição para o prosseguimento, a PST monta a equipe de ensaio e solicita, caso necessário, apoio de pessoal de voo.

Montada a equipe, e verificada a disponibilidade de agenda, a PST elabora a Mensagem de verificação de disponibilidade de aeronave para ensaio e remete ao requerente e ao responsável pelo Controle de Processos PST, e aguarda seu atendimento. O arquivo físico é armazenado no arquivo de Processos Aguardando Resposta.

Conhecida a disponibilidade da equipe e da aeronave, a PST elabora a Mensagem de agendamento de inspeção de engenharia e ensaios de certificação e a remete ao requerente e ao responsável pelo Controle de Processos PST.

Caso seja considerado necessário ensaio de certificação em voo com testemunho da ANAC, a PST elabora a Autorização para Inspeção de Tipo - AIT.

Com base na proposta de ensaios aprovada, e seguindo as instruções contidas nos itens 5.5.10 a 5.5.15 da IS 21-004, a equipe da ANAC participa dos ensaios considerados necessários para que a equipe própria certifique-se da adequada comprovação dos resultados obtidos.

Testemunhados os ensaios, a equipe retorna à sede e elabora o Relatório de Inspeção e o Relatório de Voo de Certificação, quando aplicável. Caso os resultados estejam

insatisfatórios, a PST elabora Mensagem de Pendências de Ensaio, e remete ao requerente e ao responsável pelo Controle de Processos PST, e aguarda seu atendimento. O arquivo físico é armazenado no arquivo de Processos Aguardando Resposta.

Quando os resultados estiverem satisfatórios, elabora-se (ou se revisa) o Relatório de Inspeção e o Relatório de Voo de Certificação, conforme aplicável.

ARTEFATOS USADOS NESTA ATIVIDADE: Relatório de Inspeção - F-300-10, F-200-02 – AIT, F-800-03, Exemplo Resposta de Análise - SEGVOO, Checklist de Verificação de Status da Aeronave.

CONTINUIDADE: deve-se seguir para a etapa "07. Analisar suplementos aos manuais".

### **07. Analisar suplementos aos manuais**

RESPONSÁVEL PELA EXECUÇÃO: PST(GCPR).

DETALHAMENTO: Não havendo pendências de etapas anteriores, analisam-se a Instrução de Instalação, o Manual de Manutenção (com foco nas Instructions for Continuous Airworthiness) e o Suplemento ao Manual de Voo (Flight Manual Supplement). Caso haja pendências, a PST elabora Mensagem de Pendências de Manuais, e remete ao requerente e ao responsável pelo Controle de Processos PST, e aguarda seu atendimento. O processo físico é armazenado no arquivo de Processos Aguardando Resposta.

Eliminadas todas as pendências, o Manual de Manutenção é aceito e o Suplemento ao Manual de Voo é aprovado, a PST elabora a Mensagem de solicitação de declaração de cumprimento com os requisitos, conforme o RBAC 21.20 (b) e 21.97 (a)(3) e remete ao requerente e ao responsável pelo Controle de Processos PST, e aguarda seu atendimento. O arquivo físico é armazenado no arquivo de Processos Aguardando Resposta.

ARTEFATOS USADOS NESTA ATIVIDADE: Exemplo Resposta de Análise - SEGVOO.

CONTINUIDADE: deve-se seguir para a etapa "08. Acolher declaração de cumprimento com os requisitos".

### **08. Acolher declaração de cumprimento com os requisitos** RESPONSÁVEL PELA EXECUÇÃO: PST(GCPR).

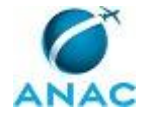

DETALHAMENTO: Recebida a declaração de cumprimento com os requisitos, verifica-se o cumprimento do RBAC 21.20 (b) e 21.97 (a)(3), e, se houver pendências, a PST elabora Mensagem de Pendências de Declaração, e remete ao requerente e ao responsável pelo Controle de Processos PST, e aguarda seu atendimento. O arquivo físico é armazenado no arquivo de Processos Aguardando Resposta.

Não havendo pendências na declaração de cumprimento com os requisitos, incorpora-se a mesma ao processo administrativo.

SISTEMAS USADOS NESTA ATIVIDADE: SEI.

CONTINUIDADE: deve-se seguir para a etapa "09. Elaborar o Termo de Deliberação e o Registro de grande modificação/reparo - SEGVOO 001".

## **09. Elaborar o Termo de Deliberação e o Registro de grande modificação/reparo - SEGVOO 001**

RESPONSÁVEL PELA EXECUÇÃO: PST(GCPR).

DETALHAMENTO: Eliminadas as pendências das etapas anteriores, preenche-se o Formulário F-400-04, Registro de grande modificação/reparo (célula, motor, hélice ou parte componente) - SEGVOO 001, conforme apropriado ao Projeto, e preenche-se o Termo de Deliberação - Formulário F-100-21, assinado pelo analista responsável e pelos coordenadores das áreas de Elétrica - PST/SE, Mecânica - PST/SM e pelo Líder do Grupo de

Certificação Suplementar de Tipo - PST. Incorporam-se o Termo de Deliberação ao processo, que é remetido ao GCPR juntamente com o SEGVOO 001 proposto para aprovação.

ARTEFATOS USADOS NESTA ATIVIDADE: ITD-101-01, F-400-04, F-100-21H.

CONTINUIDADE: deve-se seguir para a etapa "10. Emitir o Termo de Deliberação".

## **10. Emitir o Termo de Deliberação**

RESPONSÁVEL PELA EXECUÇÃO: PST(GCPR).

DETALHAMENTO: O GCPR, a seu critério, solicita as informações que considerar necessárias para formar sua convicção, assina e emite o Termo de Deliberação.

CONTINUIDADE: deve-se seguir para a etapa "11. Emitir o SEGVOO 001".

### **11. Emitir o SEGVOO 001**

RESPONSÁVEL PELA EXECUÇÃO: O GCPR.

DETALHAMENTO: O GCPR aprova o SEGVOO 001 proposto.

O SEGVOO 001 é emitido em três vias. Duas vias são remetidas para o requerente, e uma é arquivada junto ao processo, que é retornado para a PST.

SISTEMAS USADOS NESTA ATIVIDADE: SEI.

CONTINUIDADE: deve-se seguir para a etapa "12. Arquivar o processo".

### **12. Arquivar o processo**

RESPONSÁVEL PELA EXECUÇÃO: PST(GCPR).

DETALHAMENTO: A PST arquiva o processo completo no Arquivo H.20.

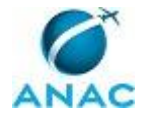

Lança-se o registro de Processo Encerrado no Sistema de Controle de Processos PST e arquiva-se o processo no Sistema de Gerenciamento Eletrônico de Documentos. SISTEMAS USADOS NESTA ATIVIDADE: Intranet da SAR.

CONTINUIDADE: esta etapa finaliza o procedimento.

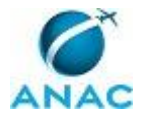

### **5.3 Conduzir Processo de Certificação Suplementar de Tipo na SAR**

Conduzir Processo de Certificação Suplementar de Tipo na SAR

O processo contém, ao todo, 13 etapas. A situação que inicia o processo, chamada de evento de início, foi descrita como: "Processo CST aberto", portanto, este processo deve ser executado sempre que este evento acontecer. Da mesma forma, o processo é considerado concluído quando alcança seu evento de fim. O evento de fim descrito para esse processo é: "CST emitido e arquivado".

A área envolvida na execução deste processo é a PST(GCPR). Já os grupos envolvidos na execução deste processo são: O GCPR, O GGCP, O SAR, Solicitante.

Para que esse procedimento seja executado de forma apropriada, o executor irá necessitar dos seguintes artefatos: "Checklist de Verificação de Status da Aeronave", "Exemplo Análise Inicial \_ CST", "Exemplo Lib. Inst. e Ensaios Desenv \_ CST", "Exemplo Lib. Inst. e PCP-CST", "Exemplo Resposta de Análise - CST", "F-100-21H", "F-200-02 – AIT", "F-200-08", "F-400-01G", "F-800-03", "Folha de Acompanhamento", "ITD-101-01", "Relatório de Inspeção - F-300-10".

Abaixo se encontra(m) a(s) etapa(s) a ser(em) realizada(s) na execução deste processo e o diagrama do fluxo.

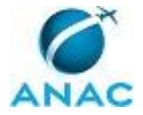

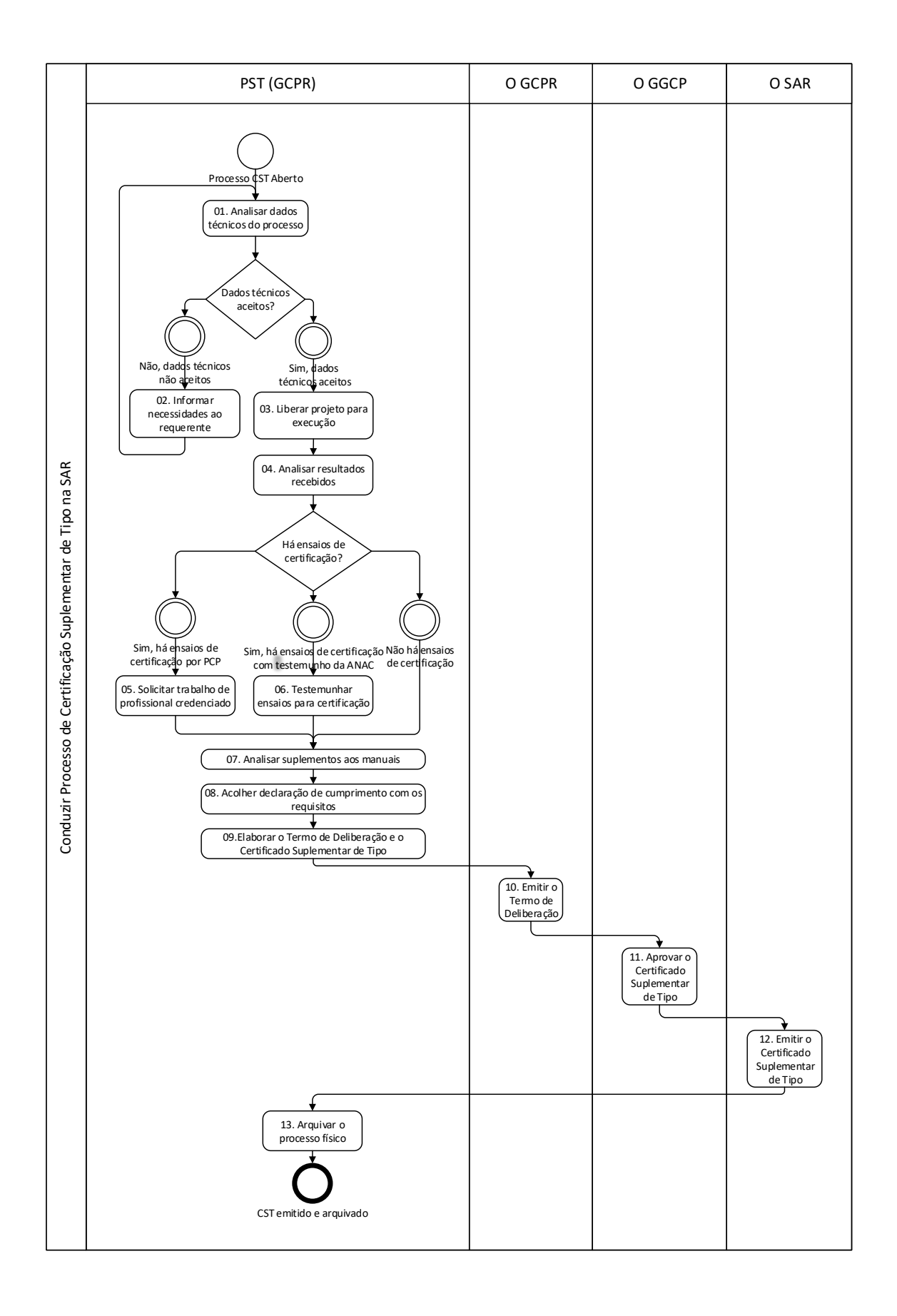

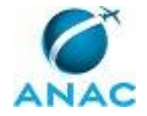

## **01. Analisar dados técnicos do processo**

RESPONSÁVEL PELA EXECUÇÃO: PST(GCPR).

DETALHAMENTO: O requerente apresentou um plano de certificação para o projeto de grande modificação proposto, conforme orientado na IS 21-021. Nele está definida a base de certificação utilizada, condições especiais, níveis equivalentes de segurança, isenções, lista dos requisitos afetados, e meios de cumprimento. Ressalta-se que este documento foi acordado entre as partes envolvidas e que poderá ser revisado, se necessário, sempre que ocorrer alguma alteração nas premissas originalmente utilizadas.

O pacote de dados, conforme definido no Apêndice C da IS 21-004, é analisado, para verificar se está completo e apropriado, podendo ser aceito, ou não, para o prosseguimento do processo.

ARTEFATOS USADOS NESTA ATIVIDADE: Folha de Acompanhamento.

CONTINUIDADE: caso a resposta para a pergunta "Dados técnicos aceitos?" seja "sim, dados técnicos aceitos", deve-se seguir para a etapa "03. Liberar projeto para execução". Caso a resposta seja "não, dados técnicos não aceitos", deve-se seguir para a etapa "02. Informar necessidades ao requerente".

## **02. Informar necessidades ao requerente**

RESPONSÁVEL PELA EXECUÇÃO: PST(GCPR).

DETALHAMENTO: Como fruto da Atividade 01. Analisar dados técnicos do processo, foram elencadas pendências técnicas no processo. Esse elenco é organizado de forma lógica, e informado ao requerente por meio de uma Mensagem de Pendências.

O processo físico é armazenado no arquivo de Processos Aguardando Resposta. Caso, em virtude das atividades já realizadas de interação com o requerente, seja considerado oportuno manter o processo sob a análise de um determinado analista, deve-se lançar na Capa de Processo e no Sistema de Gerenciamento Eletrônico de Documentos essa anotação. Conforme o orientado no Item 5.7.2 da IS 21-004, o requerente terá um prazo de cinco meses para responder à Mensagem de Pendências, prorrogável uma única vez, por igual período, após o que o processo será cancelado.

Atendida a Mensagem de Pendências, o conteúdo da resposta é agregado ao processo, e o mesmo retorna à fila de processamento de Certificação H.02 à qual pertencia, podendo ser tratado por qualquer analista, conforme a ordem da fila, ou pelo analista já anotado na capa de processo e no Sistema de Gerenciamento Eletrônico de Documentos.

ARTEFATOS USADOS NESTA ATIVIDADE: Exemplo Análise Inicial \_ CST.

SISTEMAS USADOS NESTA ATIVIDADE: Intranet da SAR, SEI.

CONTINUIDADE: deve-se seguir para a etapa "01. Analisar dados técnicos do processo".

## **03. Liberar projeto para execução**

RESPONSÁVEL PELA EXECUÇÃO: PST(GCPR).

DETALHAMENTO: Ao aceitar o pacote de dados apresentado pelo requerente, a PST elabora a Mensagem de Concordância com o plano de certificação e Aprovação das propostas de ensaio, a remete ao requerente e ao responsável pelo Controle de Processos PST. O arquivo físico é armazenado no arquivo de Processos Aguardando Resposta.

ARTEFATOS USADOS NESTA ATIVIDADE: Exemplo Lib. Inst. e Ensaios Desenv \_ CST.

SISTEMAS USADOS NESTA ATIVIDADE: SEI.

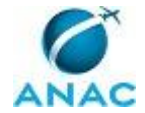

CONTINUIDADE: deve-se seguir para a etapa "04. Analisar resultados recebidos".

### **04. Analisar resultados recebidos**

RESPONSÁVEL PELA EXECUÇÃO: PST(GCPR).

DETALHAMENTO: Conforme os termos definidos na Mensagem de Concordância com o plano de certificação e Aprovação das propostas de ensaio, o requerente, respeitado prazo definido no item 5.7.2 da IS 21-004, enviará os resultados dos ensaios constantes da proposta e a Declaração de Conformidade (Statement of Conformity - Formulário F 300-18). A resposta recebida é agregada ao processo, e os dados constantes são avaliados pelo analista, que verificará sua aderência à proposta de ensaio aprovada, a comprovação ou negação do cumprimento dos requisitos conforme o Plano de Certificação concordado. Caso se verifique, nos dados, que algum(ns) requisito(s) não foi(ram) cumprido(s), a PST elabora Mensagem de Pendências, e remete ao requerente e ao responsável pelo Controle de Processos PST, e aguarda seu atendimento. O arquivo físico é armazenado no arquivo de Processos Aguardando Resposta.

Uma vez demonstrado o cumprimento de todas as pendências, a critério da PST, poderão ser definidos ensaios de certificação a ser realizados com o testemunho da ANAC ou de um seu Profissional Credenciado, para a comprovação do cumprimento de requisitos.

ARTEFATOS USADOS NESTA ATIVIDADE: Exemplo Resposta de Análise - CST.

SISTEMAS USADOS NESTA ATIVIDADE: Intranet da SAR, SEI.

CONTINUIDADE: caso a resposta para a pergunta "Há ensaios de certificação?" seja "sim, há ensaios de certificação por PCP", deve-se seguir para a etapa "05. Solicitar trabalho de profissional credenciado". Caso a resposta seja "sim, há ensaios de certificação com testemunho da ANAC", deve-se seguir para a etapa "06. Testemunhar ensaios para certificação". Caso a resposta seja "não há ensaios de certificação", deve-se seguir para a etapa "07. Analisar suplementos aos manuais".

## **05. Solicitar trabalho de profissional credenciado**

RESPONSÁVEL PELA EXECUÇÃO: PST(GCPR).

DETALHAMENTO: A solicitação é realizada seguindo as orientações constantes da Solicitação de Trabalho de Profissional Credenciado - Formulário F-200-08, e elaborada a Mensagem de solicitação de trabalho de profissional credenciado, remetida ao Profissional Credenciado e ao responsável pelo Controle de Processos PST, e se aguarda seu atendimento. O arquivo físico é armazenado no arquivo de Processos Aguardando Resposta.

ARTEFATOS USADOS NESTA ATIVIDADE: F-200-08, Exemplo Lib. Inst. e PCP-CST, Exemplo Resposta de Análise - CST.

SISTEMAS USADOS NESTA ATIVIDADE: Intranet da SAR.

CONTINUIDADE: deve-se seguir para a etapa "07. Analisar suplementos aos manuais".

### **06. Testemunhar ensaios para certificação**

RESPONSÁVEL PELA EXECUÇÃO: PST(GCPR).

DETALHAMENTO: Verifica-se, seguindo o Checklist de verificação de status da Aeronave, as condições para o prosseguimento do processo.

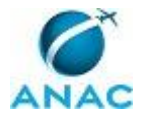

Havendo condição para o prosseguimento, a PST monta a equipe de ensaio e solicita, caso necessário, apoio de pessoal de voo.

Montada a equipe, e verificada a disponibilidade de agenda, a PST elabora a Mensagem de verificação de disponibilidade de aeronave para ensaio e remete ao requerente e ao responsável pelo Controle de Processos PST, e aguarda seu atendimento. O arquivo físico é armazenado no arquivo de Processos Aguardando Resposta.

Conhecida a disponibilidade da equipe e da aeronave, a PST elabora a Mensagem de agendamento de inspeção de engenharia e ensaios de certificação e a remete ao requerente e ao responsável pelo Controle de Processos PST.

Caso seja considerado necessário ensaio de certificação em voo com testemunho da ANAC, a PST elabora a Autorização para Inspeção de Tipo - AIT.

Com base na proposta de ensaios aprovada, e seguindo as instruções contidas nos itens 5.5.10 a 5.5.15 da IS 21-004, a equipe da ANAC participa dos ensaios considerados necessários para que a equipe própria certifique-se da adequada comprovação dos resultados obtidos.

Testemunhados os ensaios, a equipe retorna à sede e elabora o Relatório de Inspeção e o Relatório de Voo de Certificação, quando aplicável. Caso os resultados estejam

insatisfatórios, a PST elabora Mensagem de Pendências de Ensaio, e remete ao requerente e ao responsável pelo Controle de Processos PST, e aguarda seu atendimento. O arquivo físico é armazenado no arquivo de Processos Aguardando Resposta.

Quando os resultados estiverem satisfatórios, elabora-se (ou se revisa) o Relatório de Inspeção e o Relatório de Voo de Certificação, conforme aplicável.

ARTEFATOS USADOS NESTA ATIVIDADE: Exemplo Resposta de Análise - CST, F-200-02 – AIT, F-800-03, Relatório de Inspeção - F-300-10, Checklist de Verificação de Status da Aeronave. SISTEMAS USADOS NESTA ATIVIDADE: Intranet da SAR, SEI.

CONTINUIDADE: deve-se seguir para a etapa "07. Analisar suplementos aos manuais".

### **07. Analisar suplementos aos manuais**

RESPONSÁVEL PELA EXECUÇÃO: PST(GCPR).

DETALHAMENTO: Não havendo pendências de etapas anteriores, analisam-se o Manual de Instalação, o Manual de Manutenção (com foco nas Instructions for Continuous Airworthiness) e o Suplemento ao Manual de Voo (Flight Manual Supplement). Caso haja

pendências, a PST elabora Mensagem de Pendências de Manuais, e remete ao requerente e ao responsável pelo Controle de Processos PST, e aguarda seu atendimento. O arquivo físico é armazenado no arquivo de Processos Aguardando Resposta.

Eliminadas todas as pendências, o Manual de Manutenção é aceito e o Suplemento ao Manual de Voo é aprovado, a PST elabora a Mensagem de solicitação de declaração de cumprimento com os requisitos, conforme o RBAC 21.20 (b) e 21.97 (a)(3) e remete ao requerente e ao responsável pelo Controle de Processos PST, e aguarda seu atendimento. O arquivo físico é armazenado no arquivo de Processos Aguardando Resposta.

ARTEFATOS USADOS NESTA ATIVIDADE: Exemplo Resposta de Análise - CST. SISTEMAS USADOS NESTA ATIVIDADE: Intranet da SAR, SEI.

CONTINUIDADE: deve-se seguir para a etapa "08. Acolher declaração de cumprimento com os requisitos".

## **08. Acolher declaração de cumprimento com os requisitos**

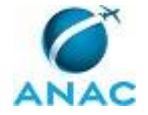

#### RESPONSÁVEL PELA EXECUÇÃO: PST(GCPR).

DETALHAMENTO: Recebida a declaração de cumprimento com os requisitos, verifica-se o cumprimento do RBAC 21.20 (b) e 21.97 (a)(3), e, se houver pendências, a PST elabora Mensagem de Pendências de Declaração, e remete ao requerente e ao responsável pelo Controle de Processos PST, e aguarda seu atendimento. O arquivo físico é armazenado no arquivo de Processos Aguardando Resposta.

Não havendo pendências na declaração de cumprimento com os requisitos, incorpora-se a mesma ao processo.

SISTEMAS USADOS NESTA ATIVIDADE: Intranet da SAR, SEI.

CONTINUIDADE: deve-se seguir para a etapa "09. Elaborar o Termo de Deliberação e o Certificado Suplementar de Tipo".

## **09. Elaborar o Termo de Deliberação e o Certificado Suplementar de Tipo**

RESPONSÁVEL PELA EXECUÇÃO: PST(GCPR).

DETALHAMENTO: Eliminadas as pendências das etapas anteriores, preenche-se o Formulário F-400-01 - Certificado Suplementar de Tipo, conforme apropriado ao Projeto, e preenche-se o Termo de Deliberação - Formulário F-100-21, assinado pelo analista responsável e pelos coordenadores das áreas de Elétrica - PST/SE, Mecânica - PST/SM e pelo Líder do Grupo de Certificação Suplementar de Tipo - PST.

Incorporam-se o CST proposto e o Termo de Deliberação ao processo, que é remetido ao GCPR.

ARTEFATOS USADOS NESTA ATIVIDADE: ITD-101-01, F-400-01G, F-100-21H.

SISTEMAS USADOS NESTA ATIVIDADE: SEI.

CONTINUIDADE: deve-se seguir para a etapa "10. Emitir o Termo de Deliberação".

## **10. Emitir o Termo de Deliberação**

RESPONSÁVEL PELA EXECUÇÃO: O GCPR.

DETALHAMENTO: O GCPR, a seu critério, solicita as informações que considerar necessárias para formar sua convicção, assina e emite o Termo de Deliberação.

O processo é retornado para a PST.

O Certificado Suplementar de Tipo proposto é despachado à Gerência-Geral de Certificação de Produtos Aeronáuticos - GGCP, para sua aprovação.

SISTEMAS USADOS NESTA ATIVIDADE: SEI.

CONTINUIDADE: deve-se seguir para a etapa "11. Aprovar o Certificado Suplementar de Tipo".

## **11. Aprovar o Certificado Suplementar de Tipo**

RESPONSÁVEL PELA EXECUÇÃO: O GGCP.

DETALHAMENTO: O Gerente-Geral de Certificação de Produto Aeronáutico, a seu critério, solicita as informações que considerar necessárias para formar sua convicção, e aprova o Certificado Suplementar de Tipo proposto.

O Certificado Suplementar de Tipo aprovado é despachado para a Superintendência de Aeronavegabilidade, para assinatura.

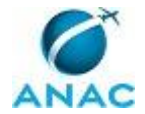

SISTEMAS USADOS NESTA ATIVIDADE: SEI.

CONTINUIDADE: deve-se seguir para a etapa "12. Emitir o Certificado Suplementar de Tipo".

## **12. Emitir o Certificado Suplementar de Tipo**

RESPONSÁVEL PELA EXECUÇÃO: O SAR.

DETALHAMENTO: O Superintendente de Aeronavegabilidade, a seu critério, solicita as informações que considerar necessárias para formar sua convicção, assina o Certificado Suplementar de Tipo e ordena a publicação no Diário Oficial da União.

Remete-se o CST assinado para o requerente, e uma cópia para a PST para arquivamento no processo físico caso ele exista. A versão eletrônica do CST também é arquivada no Controle de Processos do PST.

SISTEMAS USADOS NESTA ATIVIDADE: Intranet da SAR, SEI.

CONTINUIDADE: deve-se seguir para a etapa "13. Arquivar o processo".

### **13. Arquivar o processo**

RESPONSÁVEL PELA EXECUÇÃO: PST(GCPR).

DETALHAMENTO: A PST incorpora a cópia do Certificado Suplementar de Tipo emitido ao processo físico, quando houver, e arquiva o processo completo no Arquivo H.02.

Lança-se o registro de Processo Encerrado no Sistema de Controle de Processos PST e

arquiva-se o processo no Sistema de Gerenciamento Eletrônico de Documentos.

SISTEMAS USADOS NESTA ATIVIDADE: SEI, Intranet da SAR.

CONTINUIDADE: esta etapa finaliza o procedimento.

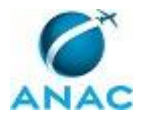

### **5.4 Validar Supplemental Type Certificate**

Validar Supplemental Type Certificate

O processo contém, ao todo, 18 etapas. A situação que inicia o processo, chamada de evento de início, foi descrita como: "Contato do interessado recebido", portanto, este processo deve ser executado sempre que este evento acontecer. Da mesma forma, o processo é considerado concluído quando alcança algum de seus eventos de fim. Os eventos de fim descritos para esse processo são:

a) Especificação e relatório de validação revisados e arquivados.

b) CST de validação emitido e arquivado.

A área envolvida na execução deste processo é a PST(GCPR). Já os grupos envolvidos na execução deste processo são: O GCPR, O GGCP, O SAR, Solicitante.

Para que esse procedimento seja executado de forma apropriada, o executor irá necessitar dos seguintes artefatos: "F-100-21H", "F-300-11", "F-400-01G", "ITD-101-01", "ITD-102-01", "ITD-102-02", "ITD-102-03", "Modelo de CST".

Abaixo se encontra(m) a(s) etapa(s) a ser(em) realizada(s) na execução deste processo e o diagrama do fluxo.

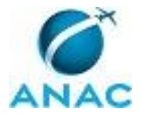

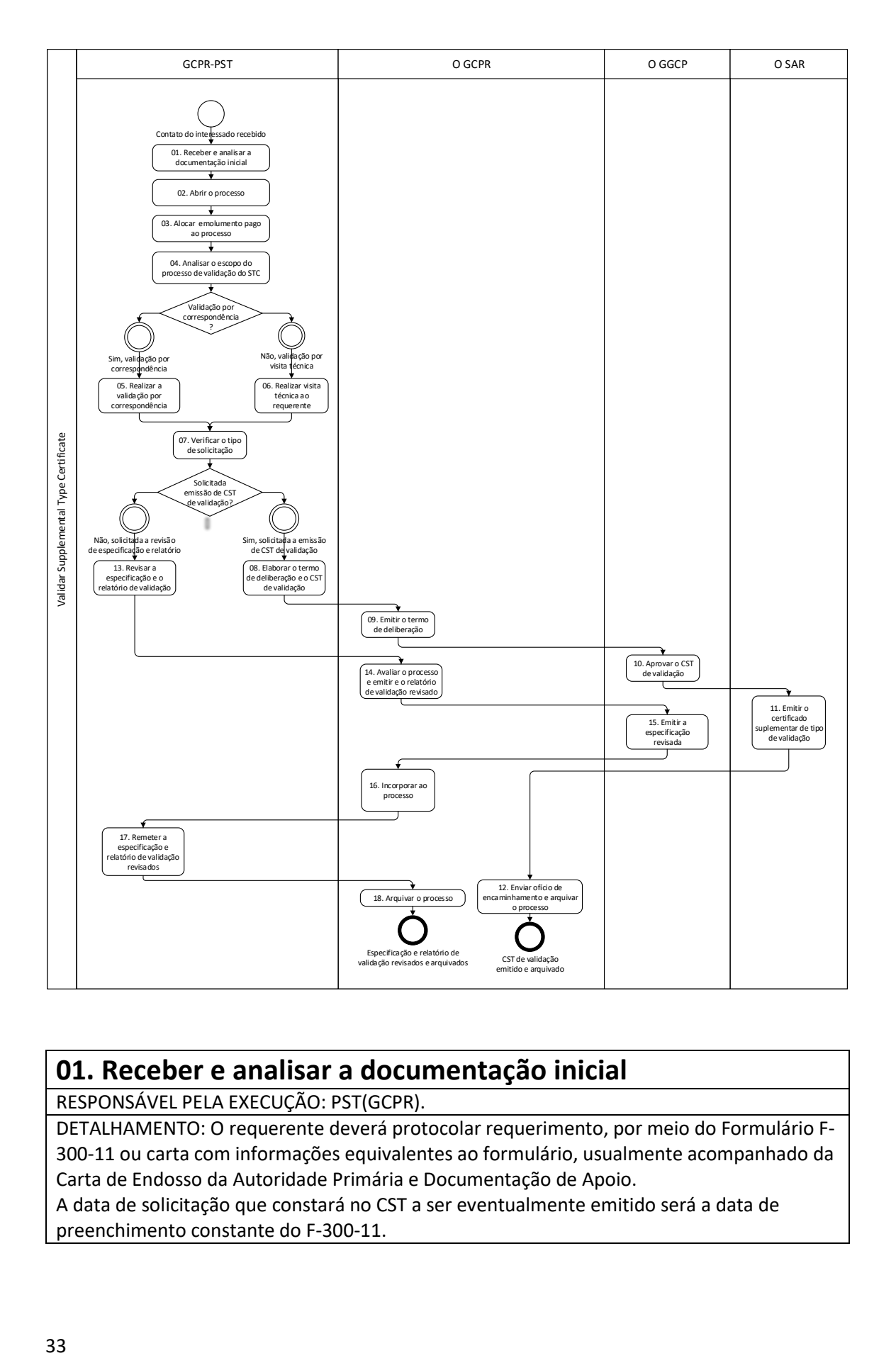

## **01. Receber e analisar a documentação inicial**

RESPONSÁVEL PELA EXECUÇÃO: PST(GCPR).

DETALHAMENTO: O requerente deverá protocolar requerimento, por meio do Formulário F-300-11 ou carta com informações equivalentes ao formulário, usualmente acompanhado da Carta de Endosso da Autoridade Primária e Documentação de Apoio.

A data de solicitação que constará no CST a ser eventualmente emitido será a data de preenchimento constante do F-300-11.

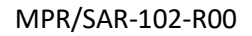

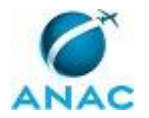

Após tramitação interna, os documentos chegam à GCPR/PST, onde será designado um(a) servidor(a) especialista no tipo de modificação a ser validada. Esse servidor fará a conferência do conteúdo com base nos termos do Acordo Bilateral com a Autoridade Primária, se houver, e levando em conta, como orientação, o indicado na IS 21-010. Se a documentação for considerada insuficiente para a análise apropriada da Validação, a GCPR/PST deverá:

- Caso tenha sido recebida a Carta de Endosso: emitir mensagem eletrônica ao requerente, no endereço informado na Carta de Endosso, se houver essa indicação, ou ao signatário do F-300-11, com cópia para a Autoridade Primária no endereço eletrônico informado nesta mesma Carta, pedindo a complementação da documentação ou esclarecimento específico. - Caso ainda não tenha sido recebida a Carta de Endosso: emitir mensagem eletrônica ao requerente, no endereço informado no F-300-11, pedindo a complementação da documentação ou esclarecimento específico.

Em virtude da grande variedade de solicitações possíveis, não há artefato, e o texto dessa mensagem será gerado caso a caso, conforme as análises iniciais do servidor designado. O processo deverá ser armazenado no arquivo de Pré-Análise, aguardando a resposta do requerente.

ARTEFATOS USADOS NESTA ATIVIDADE: F-300-11.

SISTEMAS USADOS NESTA ATIVIDADE: SEI.

CONTINUIDADE: deve-se seguir para a etapa "02. Abrir o processo".

### **02. Abrir o processo**

RESPONSÁVEL PELA EXECUÇÃO: PST(GCPR).

DETALHAMENTO: Quando a documentação for considerada suficiente, a GCPR/PST registrará o processo no Controle de Processos PST referenciando o número de processo gerado no Sistema de Gerenciamento Eletrônico de Documentos e enviará ao requerente um Ofício informando o número do processo H.02, gerado no Controle de Processos PST, o valor do emolumento a ser pago, conforme o ato normativo vigente para a emissão de Taxa de Fiscalização de Aviação Civil - TFAC, e as instruções para a realização e envio da comprovação do pagamento.

O processo será armazenado temporariamente no arquivo de Processos Aguardando Pagamento.

SISTEMAS USADOS NESTA ATIVIDADE: Intranet da SAR.

CONTINUIDADE: deve-se seguir para a etapa "03. Alocar emolumento pago ao processo".

### **03. Alocar emolumento pago ao processo**

RESPONSÁVEL PELA EXECUÇÃO: PST(GCPR).

DETALHAMENTO: Os serviços de validação prestados pela ANAC/GGCP deverão ser pagos pelo requerente somente após emissão pela ANAC/GGCP do Ofício informando o valor do emolumento a ser pago e as instruções para pagamento.

O processo de validação será iniciado somente após o recebimento de cópia do comprovante de pagamento, enviada pelo requerente.

O pagamento comprovado será alocado ao processo H.02 no Sistema de Controle das Guias de Recolhimento da União.

Nesta etapa do procedimento, deve-se verificar se a Carta de Endosso da Autoridade Primária está presente no processo. Caso a mesma esteja presente, o processo H.02 é

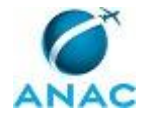

considerado aberto (em análise), e esse status é lançado no Sistema de Controle de Processos PST. Caso contrário, será enviada mensagem ao requerente para que providencie esta Carta e o processo não será analisado até o recebimento da mesma. O processo é armazenado no arquivo de Processos Aguardando Resposta.

SISTEMAS USADOS NESTA ATIVIDADE: Intranet da SAR, SIGEC - Sistema Informatizado de Gestão de Crédito, SEI.

CONTINUIDADE: deve-se seguir para a etapa "04. Analisar o escopo do processo de validação do STC".

## **04. Analisar o escopo do processo de validação do STC**

RESPONSÁVEL PELA EXECUÇÃO: PST(GCPR).

DETALHAMENTO: A validação de STC pode ser realizada de diferentes maneiras, dependendo da aplicação dos critérios constantes do artefato ITD-102-01. A decisão tomada será declarada no Andamento de Processo do sistema de gerenciamento eletrônico dos documentos.

ARTEFATOS USADOS NESTA ATIVIDADE: ITD-102-01.

SISTEMAS USADOS NESTA ATIVIDADE: SEI.

CONTINUIDADE: caso a resposta para a pergunta "Validação por correspondência?" seja "sim, validação por correspondência", deve-se seguir para a etapa "05. Realizar a validação por correspondência". Caso a resposta seja "não, validação por visita técnica", deve-se seguir para a etapa "06. Realizar visita técnica ao requerente".

### **05. Realizar a validação por correspondência**

RESPONSÁVEL PELA EXECUÇÃO: PST(GCPR).

DETALHAMENTO: A validação de STC por correspondência segue o descrito no artefato ITD-102-02.

ARTEFATOS USADOS NESTA ATIVIDADE: ITD-102-02.

SISTEMAS USADOS NESTA ATIVIDADE: SEI.

CONTINUIDADE: deve-se seguir para a etapa "07. Verificar o tipo de solicitação".

### **06. Realizar visita técnica ao requerente**

RESPONSÁVEL PELA EXECUÇÃO: PST(GCPR).

DETALHAMENTO: A validação de STC por Visita Técnica segue o descrito no artefato ITD-102-03.

ARTEFATOS USADOS NESTA ATIVIDADE: ITD-102-03.

SISTEMAS USADOS NESTA ATIVIDADE: SEI.

CONTINUIDADE: deve-se seguir para a etapa "07. Verificar o tipo de solicitação".

## **07. Verificar o tipo de solicitação**

RESPONSÁVEL PELA EXECUÇÃO: PST(GCPR).

DETALHAMENTO: A validação de STC pode gerar dois produtos diferentes, que são a Emissão de um CST de Validação ou a incorporação da Modificação à Especificação do Produto Aeronáutico e seu respectivo Relatório de Validação.

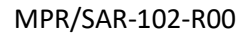

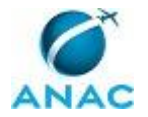

Somente quando o detentor do Type Certificate for também o detentor do STC e a modificação vier a ser realizada em um "completion center", esta pode ser incorporada à Especificação do Produto, em comum acordo entre a autoridade e o requerente. Porém, mesmo esse detentor pode optar por solicitar a emissão de um CST de validação, caso em que não ocorre a incorporação da modificação à Especificação do Produto. A incorporação da Modificação à Especificação do Produto Aeronáutico e seu respectivo Relatório de Validação só se aplicam a aeronaves, excluindo portanto motor e hélice.

Um requerente que não seja o detentor do TC pode solicitar apenas a emissão de CST de Validação.

CONTINUIDADE: caso a resposta para a pergunta "Solicitada emissão de CST de validação?" seja "sim, solicitada a emissão de CST de validação", deve-se seguir para a etapa "08. Elaborar o termo de deliberação e o CST de validação". Caso a resposta seja "não, solicitada a revisão de especificação e relatório", deve-se seguir para a etapa "13. Revisar a especificação e o relatório de validação".

## **08. Elaborar o termo de deliberação e o CST de validação**

RESPONSÁVEL PELA EXECUÇÃO: PST(GCPR).

DETALHAMENTO: O CST de Validação é elaborado em inglês, e contém os textos transcritos ou referidos do STC em validação, exclusivamente das partes aplicáveis aos modelos elegíveis no Brasil, incluindo eventuais limitações ou observações decorrentes das particularidades regulamentares brasileiras.

Para a elaboração do CST de Validação, utiliza-se o artefato Modelo de CST.

Preenche-se o Formulário F-400-01 - Certificado Suplementar de Tipo, e preenche-se o Termo de Deliberação - Formulário F-100-21, assinado pelo servidor designado e pelos coordenadores das áreas de Elétrica - PST/SE, Mecânica - PST/SM e pelo Líder do Grupo de Certificação Suplementar de Tipo -PST.

Incorporam-se o CST proposto e o Termo de Deliberação ao processo, que é remetido ao GCPR.

ARTEFATOS USADOS NESTA ATIVIDADE: ITD-101-01, Modelo de CST, F-400-01G, F-100-21H. SISTEMAS USADOS NESTA ATIVIDADE: SEI.

CONTINUIDADE: deve-se seguir para a etapa "09. Emitir o termo de deliberação".

## **09. Emitir o termo de deliberação**

RESPONSÁVEL PELA EXECUÇÃO: O GCPR.

DETALHAMENTO: O GCPR, a seu critério, solicita as informações que considerar necessárias para formar sua convicção, assina e emite o Termo de Deliberação.

O Certificado Suplementar de Tipo proposto é despachado à Gerência-Geral de Certificação de Produto Aeronáutico - GGCP, para sua aprovação.

SISTEMAS USADOS NESTA ATIVIDADE: SEI.

CONTINUIDADE: deve-se seguir para a etapa "10. Aprovar o CST de validação".

### **10. Aprovar o CST de validação**

RESPONSÁVEL PELA EXECUÇÃO: O GGCP.

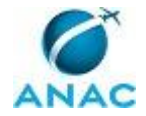

DETALHAMENTO: O Gerente-Geral de Certificação de Produto Aeronáutico, a seu critério, solicita as informações que considerar necessárias para formar sua convicção, e aprova o Certificado Suplementar de Tipo de Validação proposto.

O Certificado Suplementar de Tipo de Validação aprovado é despachado para a Superintendência de Aeronavegabilidade, para assinatura.

SISTEMAS USADOS NESTA ATIVIDADE: SEI.

CONTINUIDADE: deve-se seguir para a etapa "11. Emitir o certificado suplementar de tipo de validação".

## **11. Emitir o certificado suplementar de tipo de validação**

RESPONSÁVEL PELA EXECUÇÃO: O SAR.

DETALHAMENTO: O Superintendente de Aeronavegabilidade, a seu critério, solicita as informações que considerar necessárias para formar sua convicção, assina o Certificado Suplementar de Tipo de Validação e ordena sua publicação no Diário Oficial da União. O CST emitido é enviado para o GCPR.

SISTEMAS USADOS NESTA ATIVIDADE: SEI.

CONTINUIDADE: deve-se seguir para a etapa "12. Enviar ofício de encaminhamento e arquivar o processo".

# **12. Enviar ofício de encaminhamento e arquivar o processo**

RESPONSÁVEL PELA EXECUÇÃO: O GCPR.

DETALHAMENTO: O GCPR assina o ofício de encaminhamento do CST de validação o qual será enviado ao requerente juntamente com o CST de Validação assinado; e uma cópia do Ofício e do CST são incorporadas ao processo físico, quando houver. O CST em formato digital é cadastrado no Sistema de Controle de Processos PST.

O processo completo é arquivado no Arquivo H.02.

Lança-se o registro de Processo Encerrado no Sistema de Controle de Processos PST e arquiva-se o processo no Sistema de Gerenciamento Eletrônico de Documentos.

SISTEMAS USADOS NESTA ATIVIDADE: Intranet da SAR, SEI.

CONTINUIDADE: esta etapa finaliza o procedimento.

## **13. Revisar a especificação e o relatório de validação**

RESPONSÁVEL PELA EXECUÇÃO: PST(GCPR).

DETALHAMENTO: A Especificação do Produto Aeronáutico e o respectivo Relatório de Validação terão suas redações modificadas pelo servidor designado para incorporar o STC em validação, e é informado ao Coordenador de Programa - PHT que estes documentos estão em revisão e que, caso oportuno, outras modificações poderão ser incluídas pelo PHT. Incorporam-se a Especificação e Relatório revisados ao processo, que é enviado ao GCPR para a sua avaliação e emissão do relatório de validação revisado.

SISTEMAS USADOS NESTA ATIVIDADE: SEI.

CONTINUIDADE: deve-se seguir para a etapa "14. Avaliar o processo e emitir o relatório de validação revisado".

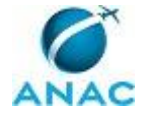

## **14. Avaliar o processo e emitir o relatório de validação revisado**

RESPONSÁVEL PELA EXECUÇÃO: O GCPR.

DETALHAMENTO: O GCPR, a seu critério, solicita as informações que considerar necessárias para formar sua convicção, e, quando considerar o processo apto para emissão das revisões solicitadas, emite o relatório de validação revisado, que passa a substituir para todos os fins a versão anterior, e remete a especificação de produto revisada para a assinatura da Gerência-Geral de Certificação de Produto Aeronáutico.

SISTEMAS USADOS NESTA ATIVIDADE: SEI.

CONTINUIDADE: deve-se seguir para a etapa "15. Emitir a especificação".

### **15. Emitir a especificação**

RESPONSÁVEL PELA EXECUÇÃO: O GGCP.

DETALHAMENTO: A Especificação do Produto Aeronáutico será assinada pelo Gerente Geral de Certificação de Produto Aeronáutico, e passa a substituir para todos os fins a versão anterior.

A Especificação emitida é enviada para o GCPR para incorporação ao processo.

SISTEMAS USADOS NESTA ATIVIDADE: SEI.

CONTINUIDADE: deve-se seguir para a etapa "16. Incorporar ao processo".

### **16. Incorporar ao processo**

RESPONSÁVEL PELA EXECUÇÃO: O GCPR.

DETALHAMENTO: A Especificação de Produto Aeronáutico revisada emitida é incorporada ao processo, que é enviado ao servidor designado para a remessa de cópias das revisões ao requerente.

SISTEMAS USADOS NESTA ATIVIDADE: SEI.

CONTINUIDADE: deve-se seguir para a etapa "17. Remeter a especificação e relatório de validação revisados".

## **17. Remeter a especificação e relatório de validação revisados**

RESPONSÁVEL PELA EXECUÇÃO: PST(GCPR).

DETALHAMENTO: Cópias da Especificação do Produto Aeronáutico e do respectivo Relatório de Validação emitidos são enviadas ao requerente pela PST.

Esse ato é registrado no Sistema de Controle de Processos PST.

O processo é enviado para a GCPR para arquivamento.

SISTEMAS USADOS NESTA ATIVIDADE: Intranet da SAR, SEI.

CONTINUIDADE: deve-se seguir para a etapa "18. Arquivar o processo".

### **18. Arquivar o processo**

RESPONSÁVEL PELA EXECUÇÃO: O GCPR.

DETALHAMENTO: A GCPR arquiva o processo completo no Arquivo H.02.

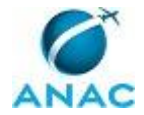

Lança-se o registro de Processo Encerrado no Sistema de Controle de Processos PST e arquiva-se o processo no Sistema de Gerenciamento Eletrônico de Documentos. SISTEMAS USADOS NESTA ATIVIDADE: Intranet da SAR, SEI. CONTINUIDADE: esta etapa finaliza o procedimento.

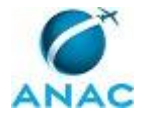

# **6. DISPOSIÇÕES FINAIS**

Em caso de identificação de erros e omissões neste manual pelo executor do processo, a SAR deve ser contatada. Cópias eletrônicas deste manual, do fluxo e dos artefatos usados podem ser encontradas em sistema.